# **RECURSOS** ALUNOS

Pró-Reitoria de Graduação - PRG Divisão de Sistemas

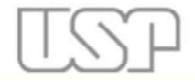

**Brasil** 

Universidade de São Paulo

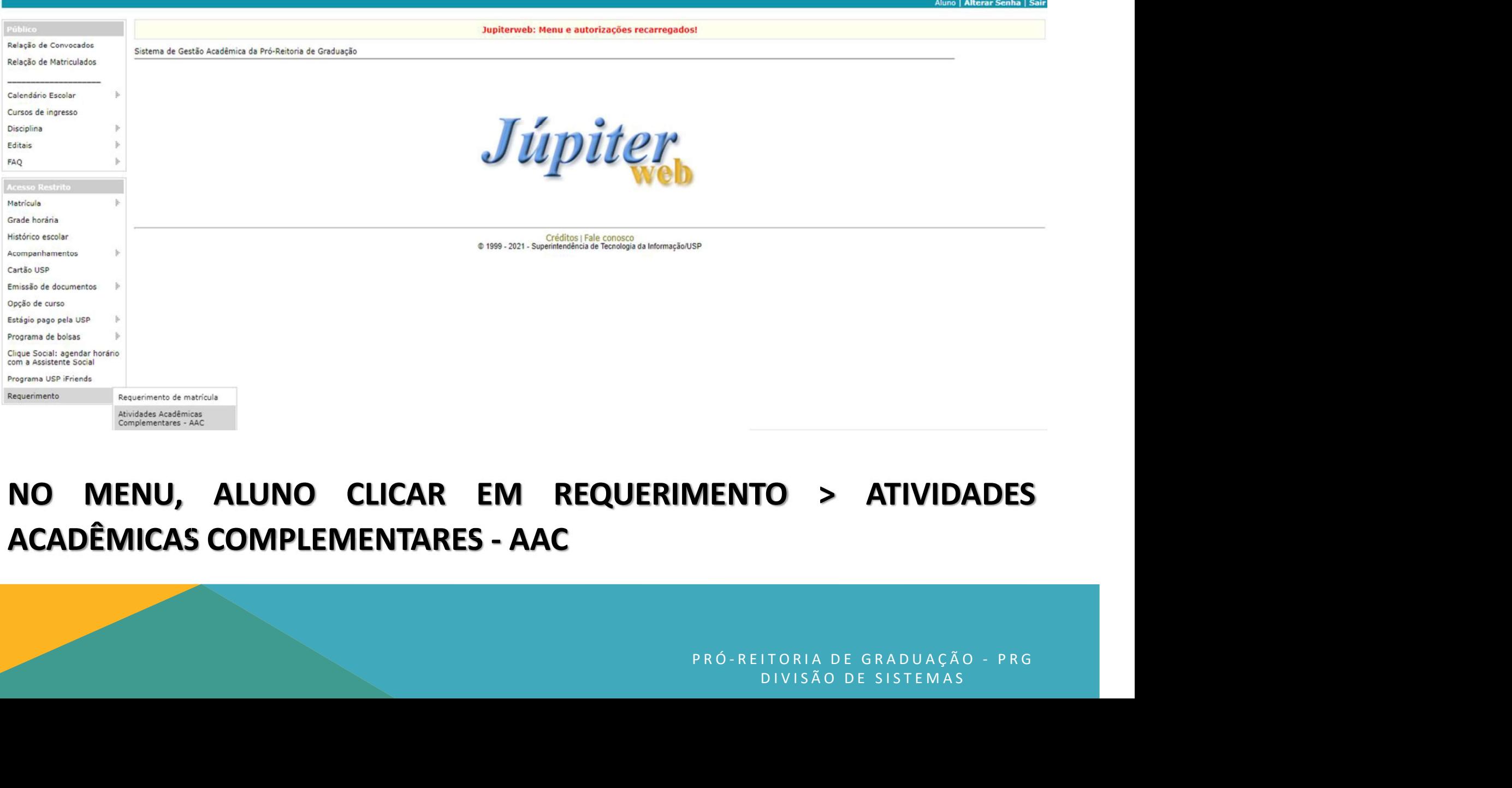

#### NO MENU, ALUNO CLICAR EM REQUERIMENTO > ATIVIDADES ACADÊMICAS COMPLEMENTARES - AAC

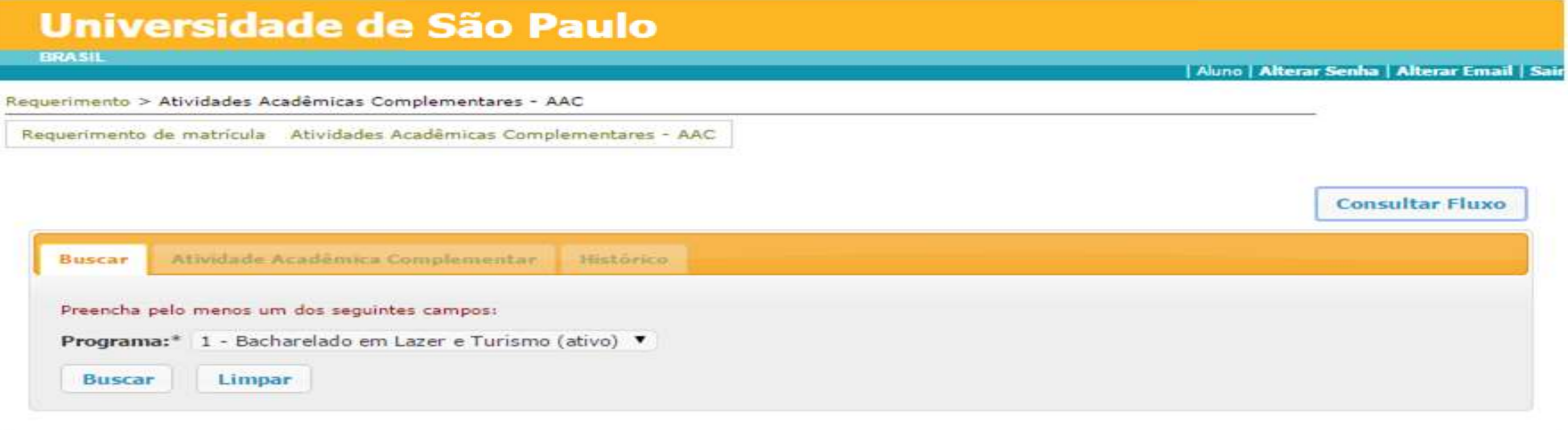

Créditos | Fale conosco @ 1999 - 2015 - Departamento de Informática da Codage/USP

## O PROGRAMA ATIVO É SELECIONADO AUTOMATICAMENTE. ALUNO DEVE CLICAR EM BUSCAR. **JTOMATICAMENTE.<br>ISCAR.**<br>PRÓ-REITORIA DE GRADUAÇÃO - PRG<br>DIVISÃO DE SISTEMAS **AATICAMENTE.<br>R.**<br>ITORIA DE GRADUAÇÃO - PRG<br>DIVISÃO DE SISTEMAS

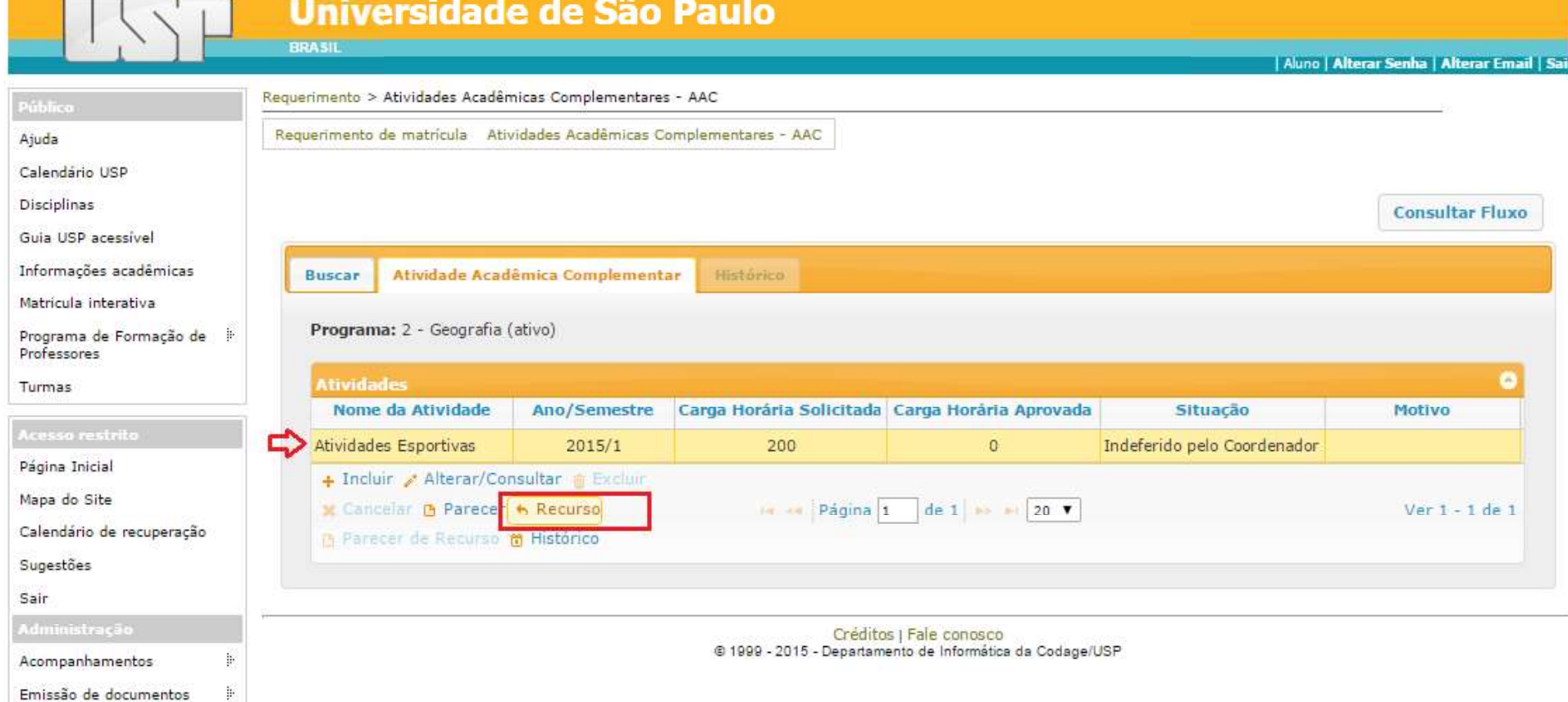

O ALUNO VISUALIZA TODAS AS ATIVIDADES QUE SOLICITOU. NAS ATIVIDADES QUE CABEM RECURSO, O ALUNO CLICA NA SOLICITAÇÃO QUE FOI INDEFERIDA PELO COORDENADOR DO CURSO (OU PRESIDENTE DE CG) E, EM SEGUIDA, CLICA EM "RECURSO". R COLIQUE SOLICITOU. NAS<br>CA NA SOLICITAÇÃO QUE<br>SO (OU PRESIDENTE DE E SOLICITOU. NAS<br>A SOLICITAÇÃO QUE<br>OU PRESIDENTE DE<br>DIVISÃO DE GRADUAÇÃO - PRG<br>DIVISÃO DE SISTEMAS

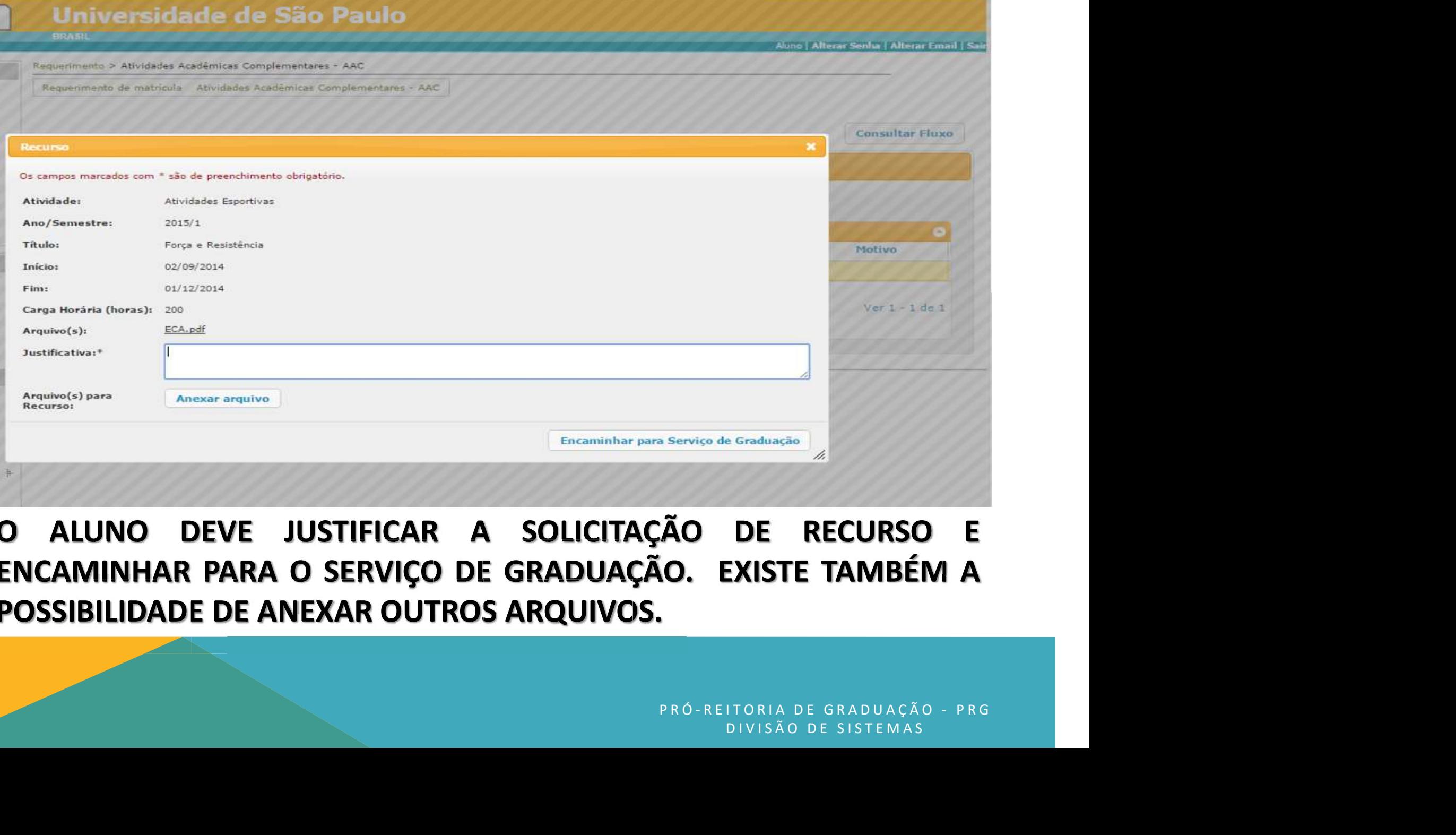

O ALUNO DEVE JUSTIFICAR A SOLICITAÇÃO DE RECURSO E ENCAMINHAR PARA O SERVIÇO DE GRADUAÇÃO. EXISTE TAMBÉM A POSSIBILIDADE DE ANEXAR OUTROS ARQUIVOS.